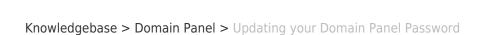

## Updating your Domain Panel Password

Vincent (Vinnie) Curle - 2023-02-27 - Domain Panel

## Overview:

micron21

Updating your password regularly is important for maintaining the security of your account and protecting it from unauthorised access.

## Method:

- 1. Log into your Domain Panel account here: <a href="https://domains.micron21.com">https://domains.micron21.com</a>.
- 2. Go to the "Account" Panel.
- Under the "Update Password" section enter the current password in the "current password" field and the new password into both the "Password" and "Password confirmation" fields.
- 4. Click the "**Update Password**" button to complete the change.

If you do not have access to your Domain Panel account, you can reset the password using the "Forgot Password?" option on the login page.